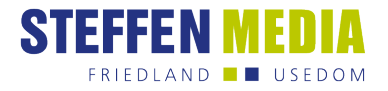

# Druckdatenanlieferung LFP

## **1. Dateiformate**

- druckfähige Daten als **PDF/X3** oder **X4**  $\overline{\phantom{a}}$
- alternativ **JPG**  $\overline{\phantom{a}}$
- bei Transparenzen nur **PDF/X4**

#### **2. Erstellung druckfertiger Daten**

- PDF/X-Datei als fortlaufendes, einzelseitiges Dokument keine Druckbögen!
- ohne Formularfelder und/oder Verschlüsselungen (Kennwortschutz)  $\overline{\phantom{a}}$
- mit Beschnittmarken und umlaufend 3mm Anschnitt, inkl. eventuell gewünschte Leerseiten einfügen
- Auflösung: mindestens **70 dpi**, optimal **150 dpi**

#### **3. Schrifen und Linien**

- eingebettete Schriften oder in Pfade umgewandelte Schriften  $\overline{\phantom{a}}$
- minimale Schriftgröße: 6 Punkt
- minimale Linienstärke: 0,09 mm, bei negativen Linien minimal 0,18 mm

#### **4. Farben und Profile**

- Output-Intent (Ausgabebedingung/Profil) angeben:
	- "PSO coated v3 FOGRA 51" Profil (www.eci.org)
- den richtigen Farbraum benutzen (CMYK=Euroskala); RGB wird später in CMYK gewandelt dies kann zu unerwünschten Farbabweichungen führen
- Sonderfarben als Pantone- oder HKS-Farben präzise definieren
- Texte bitte in reinem Schwarz anlegen  $(C=0, M=0, Y=0, K=100)$
- Barcodes und QR-Codes in reinem Schwarz für ein optimales Scanergebnis anlegen

#### **5. Datenanlieferung**

- max. 10 MB per E-Mail
- Datenupload per WeTransfer, auf eigene Verantwortung: https://wetransfer.com/
- Datenträger (z.B. USB-Stick, CD, externe Festplatten)
- Bitte senden Sie die Daten an Ihren Auftragsvorbereiter.

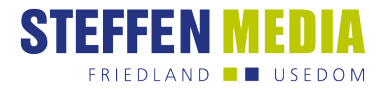

### **6. Konturschnitt anlegen**

- Sie können Ihren Werbemitteln eine individuelle Form verleihen. Dafür legen Sie in einem Grafik- oder Layoutprogramm die Schneidkontur als Vektor an.
- Legen Sie den Pfad als Sonderfarbe mit dem Namen "CutContour" in 100 % Magenta an.
- Verwenden Sie keine gestrichelten Linien. Der Pfad muss geschlossen sein. Strichstärke: 0,25 pt
- Stellen Sie die Kontur auf überdrucken.
- Beschnittzugabe von 3 mm anlegen, damit keine weißen Blitzer nach dem Schneiden zu sehen sind.  $\mathbf{m}$  .

#### **7. Weißdruck anlegen**

- Nutzen Sie Weißdruck für weiße Elemente und für farbige Flächen auf transparenter Folie, braunem Karton und Acryl. Ohne Hinterlegung wird der Druck nicht deckend (transluzent).
- Legen Sie in einem Grafik- oder Layoutprogramm eine Fläche als Vektor an, die Weiß unterdruckt werden soll.
- Legen Sie eine Sonderfarbe "White" in 100 % Cyan an.
- Färben Sie die Fläche in der Sonderfarbe ein.
- Stellen Sie die Flächen auf überdrucken.